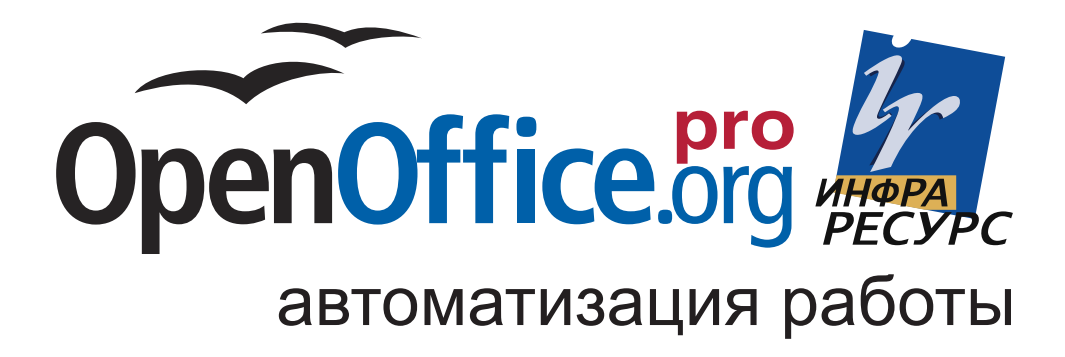

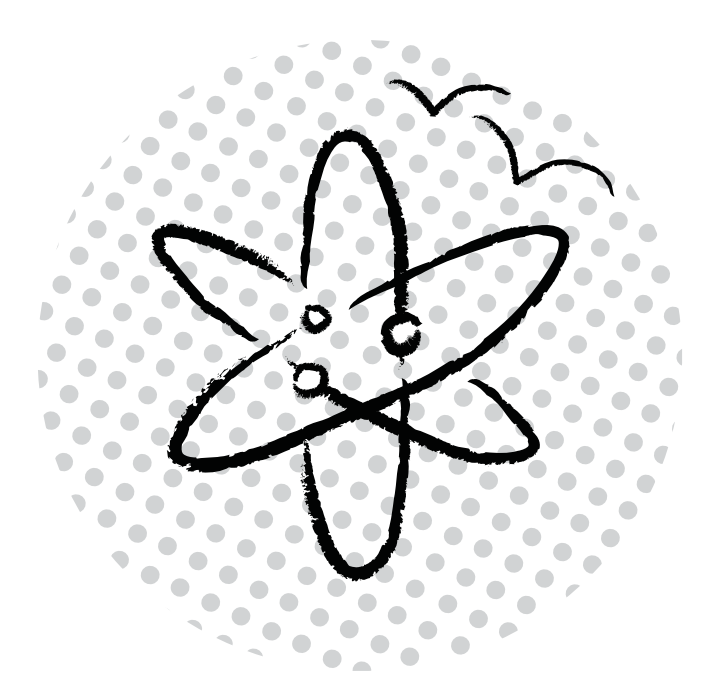

На CD OpenOffice.org pro и примеры программ

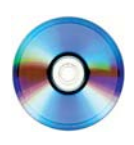

#### **УДК 004.4 32.973.26018.2 32**

**32** Эндрю Питоньяк (Andrew Pitonyak) OpenOffice.org pro. Автоматизация работы. М: ДМК Пресс, 2008. 512 с., ил. + CD Перевод с английского — Заимских А. Н.

#### **ISBN 978-5-94074-441-2**

Эта книга — первое выходящее на русском языке издание по программированию в OpenOffice.org, в основе которого лежит статья Эндрю Питоньяка «Макросы».

Эндрю Питоньяк признанный мастер по написанию макросов. Его книги программисты разбирают на цитаты. Приведённые примеры с описанием позволяют сделать сложные вещи.

Теперь эта книга доступна и вам. На прилагаемом CD вы найдёте все листинги из этой книги, а так же OpenOffice.org pro, который совершенно легально можете установить у себя дома и на всех компьютерах в офисе.

> УДК 004.4 ББК 32.973.26018.2

**GNU FDL**. Все права защищены. Любая часть этой книги МОЖЕТ быть воспроизведена в любой форме и любыми средствами в любых целях без письменного разрешения владельцев авторских прав.

Материал, изложенный в данной книге, многократно проверен. Но, поскольку вероятность технических ошибок всё равно существует, издательство не может гарантировать абсолютную точность и правильность приводимых сведений. В связи с этим издательство не несёт ответственности за возможные ошибки, связанные с использованием книги.

© Текст, обложка «Инфра-Ресурс», 2008 ISBN 978-5-94074-441-2 © Издание, «ДМК Пресс», 2008

# Подробное оглавление

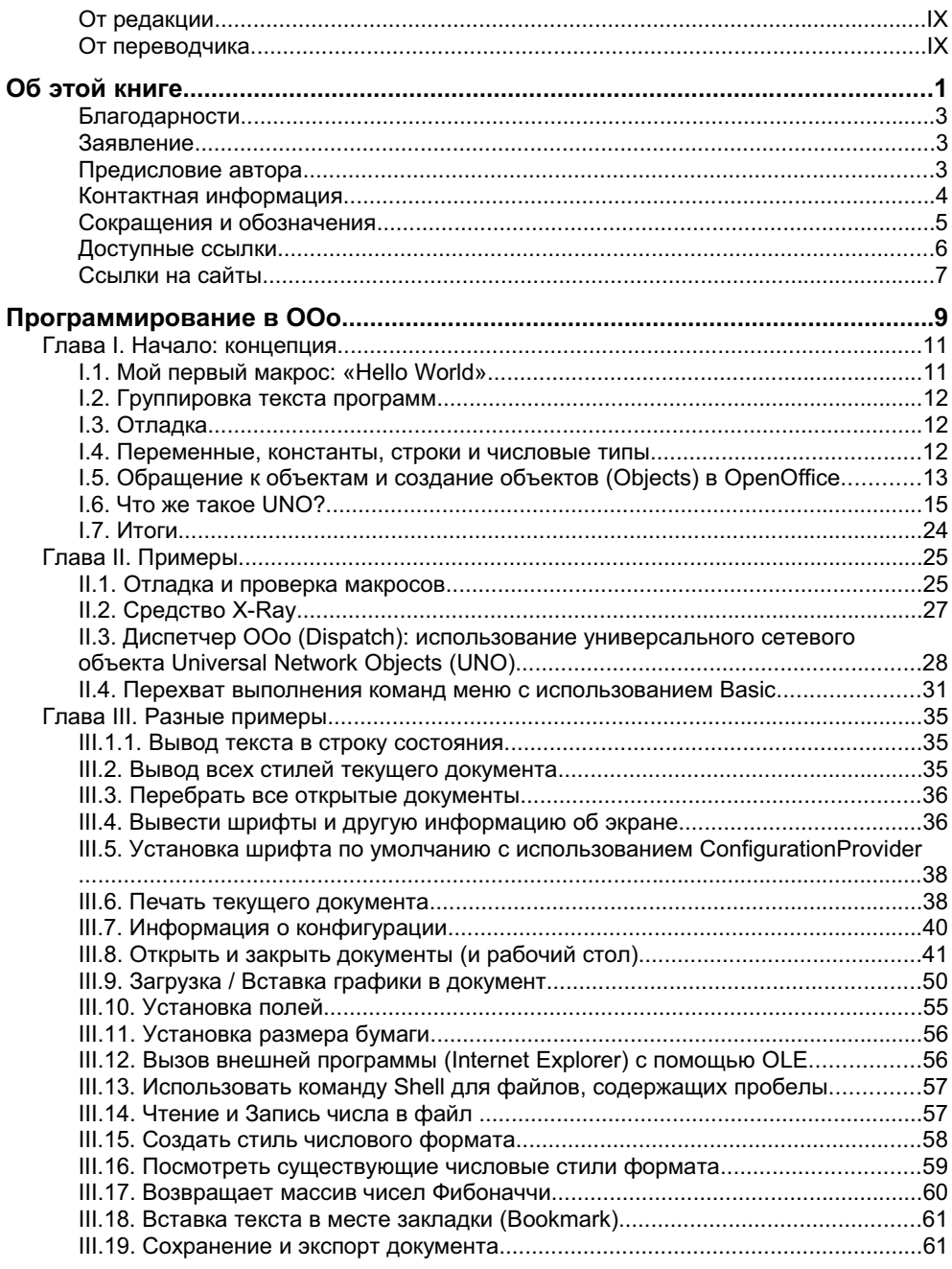

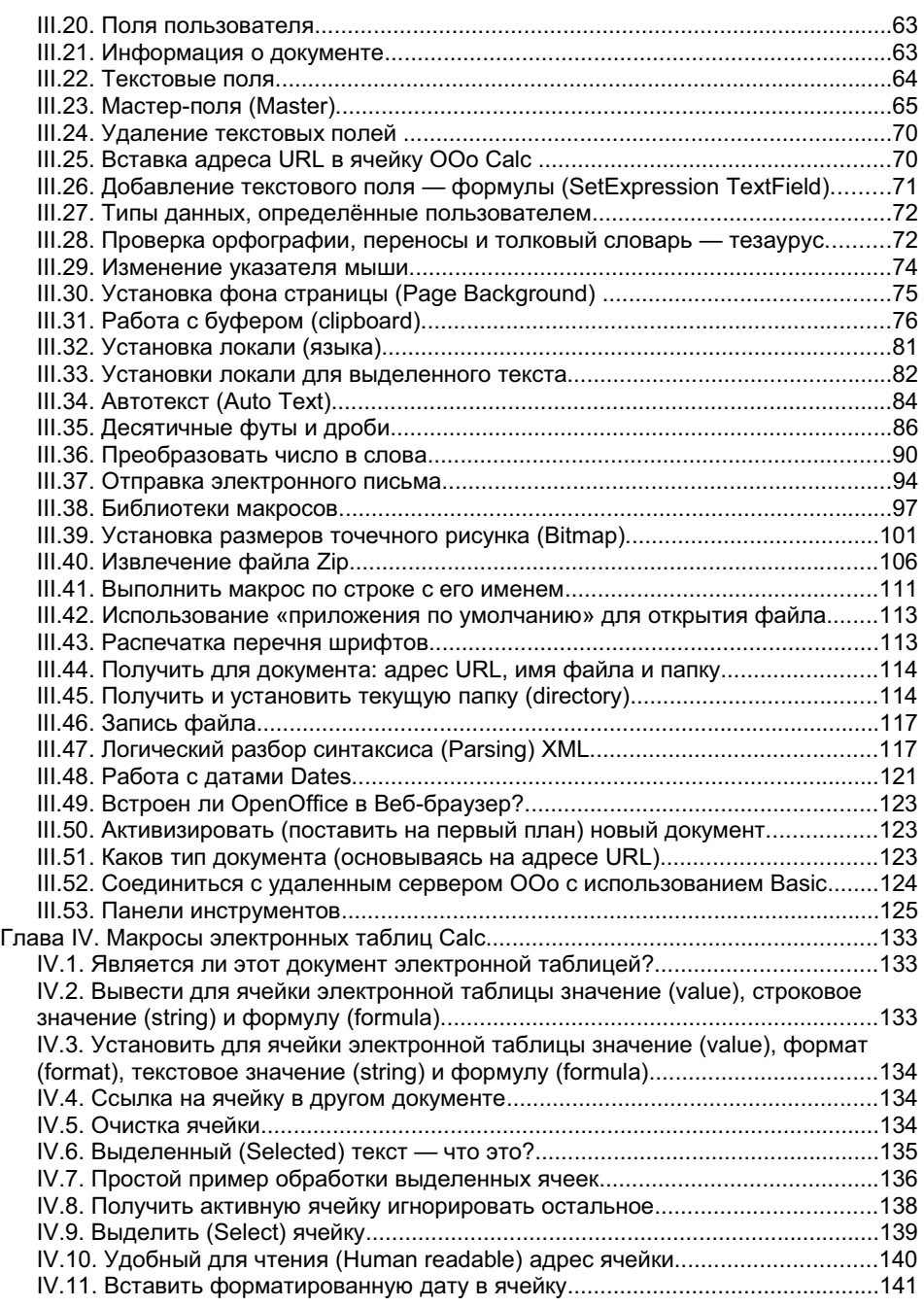

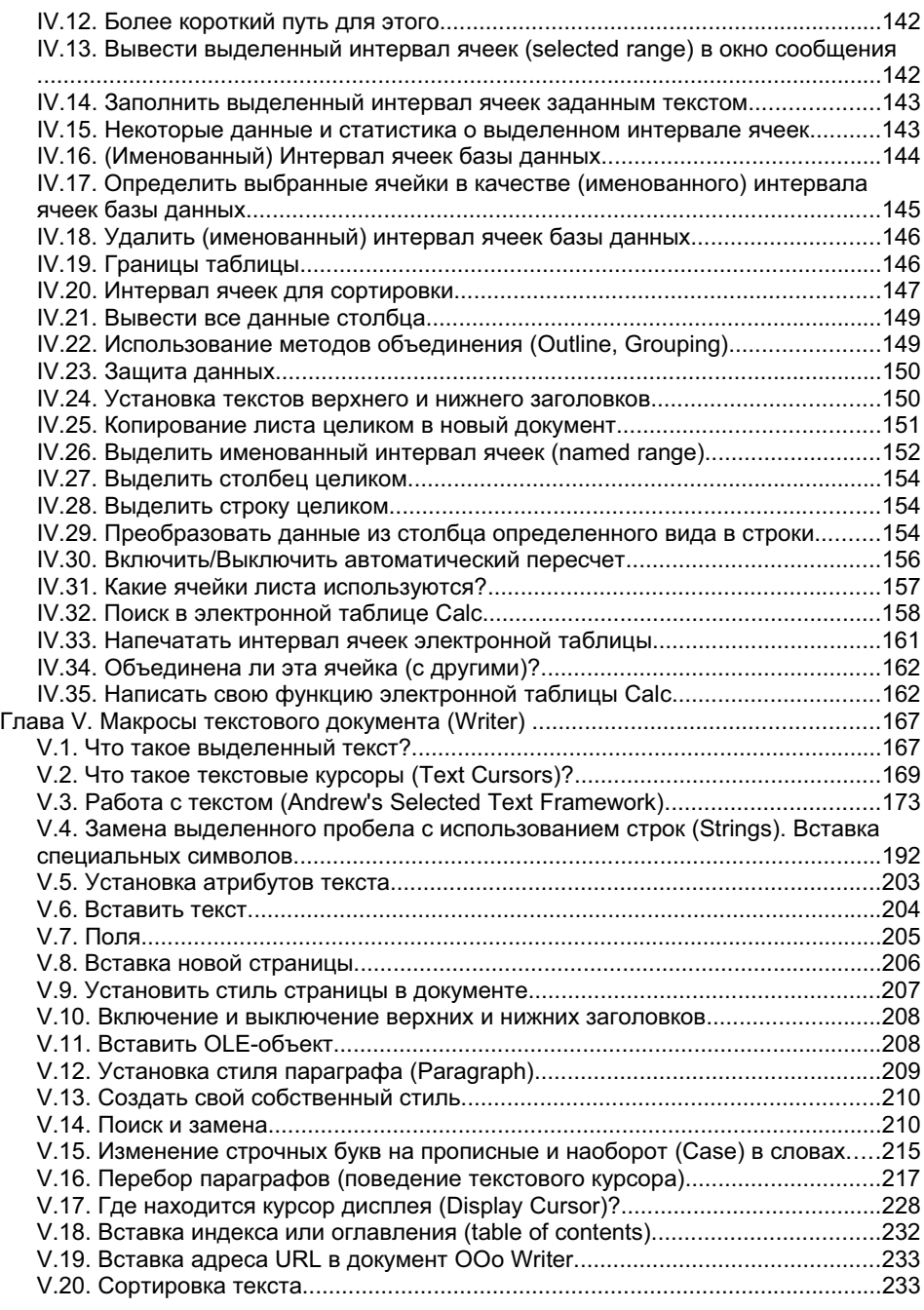

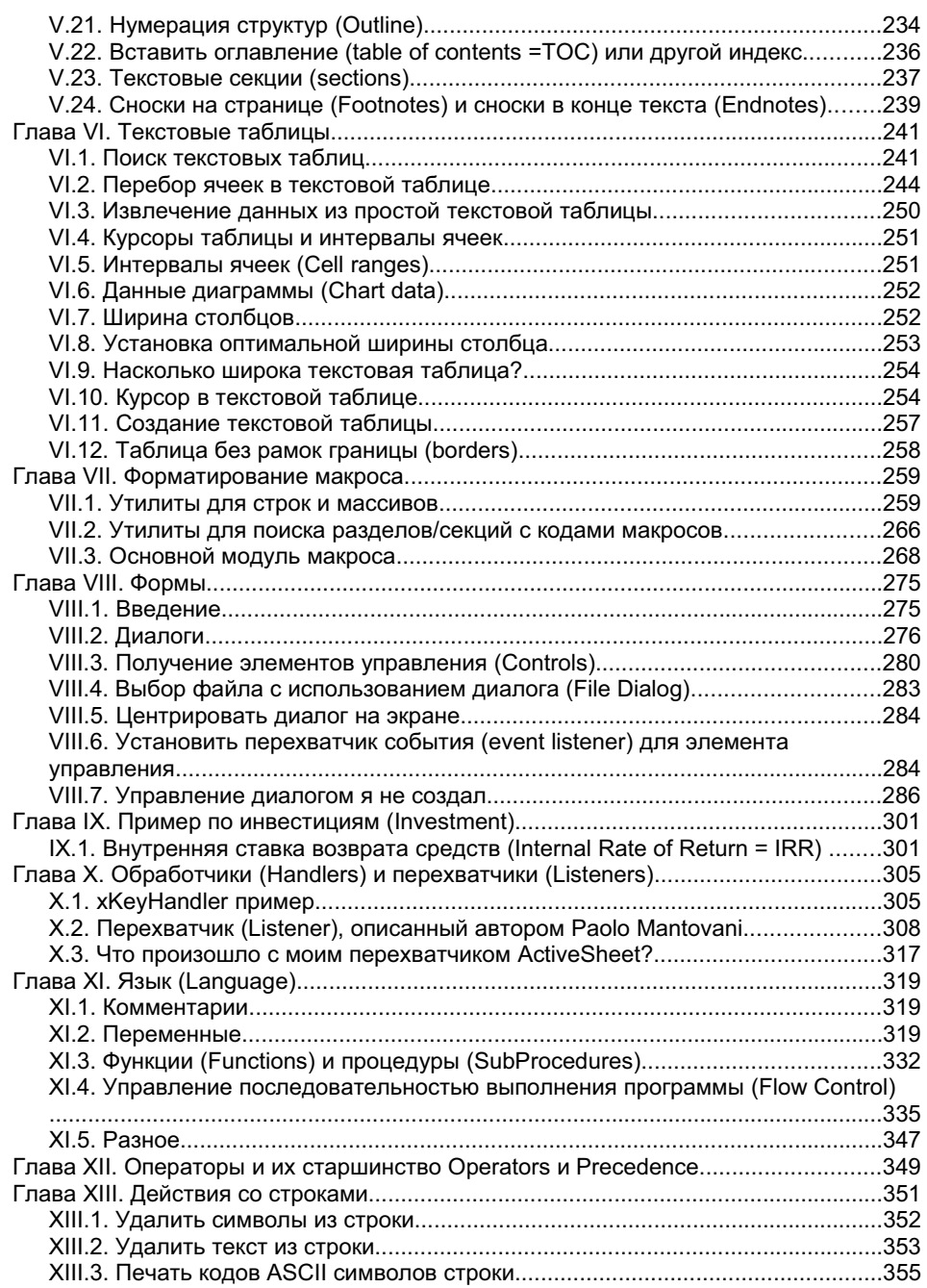

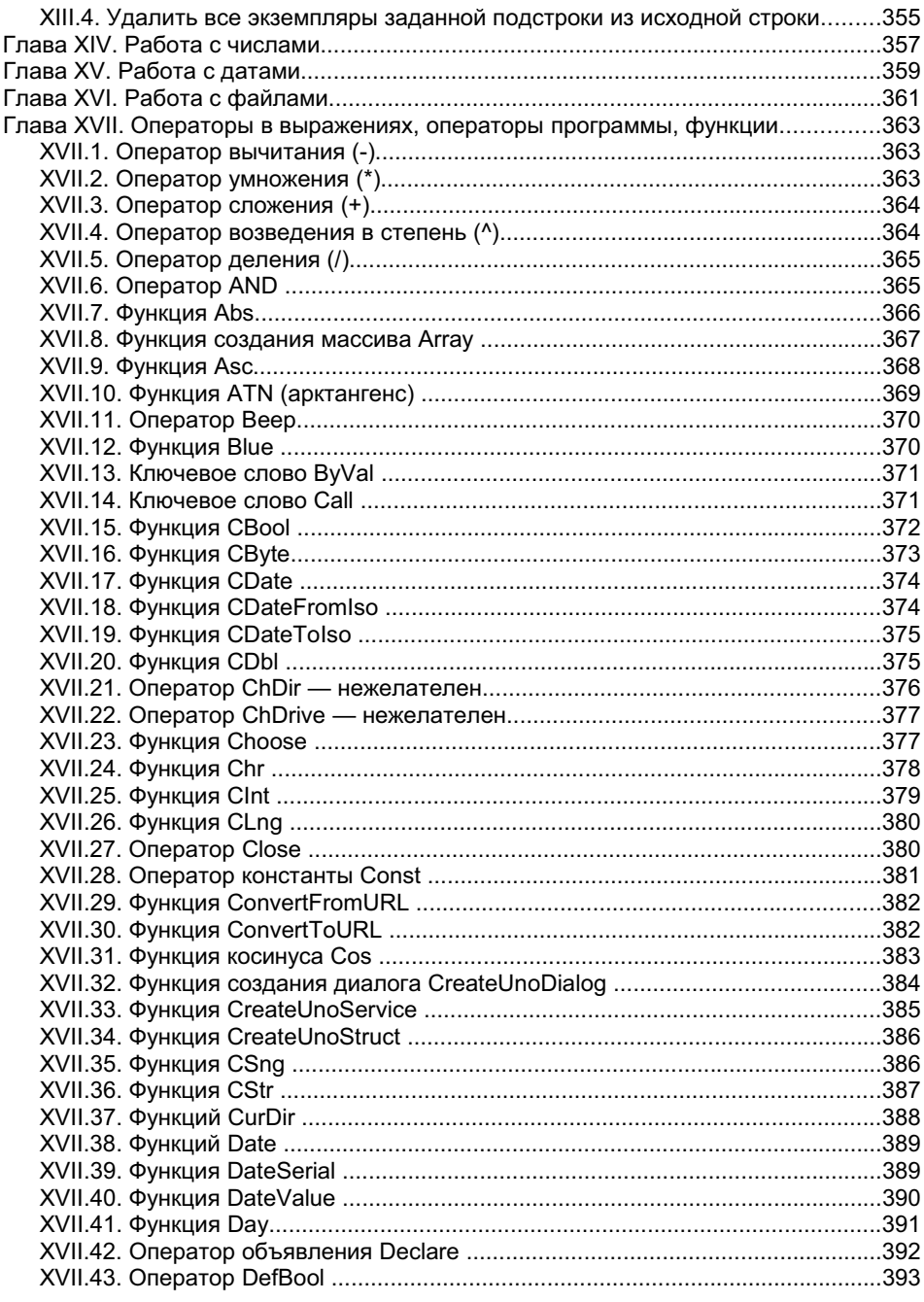

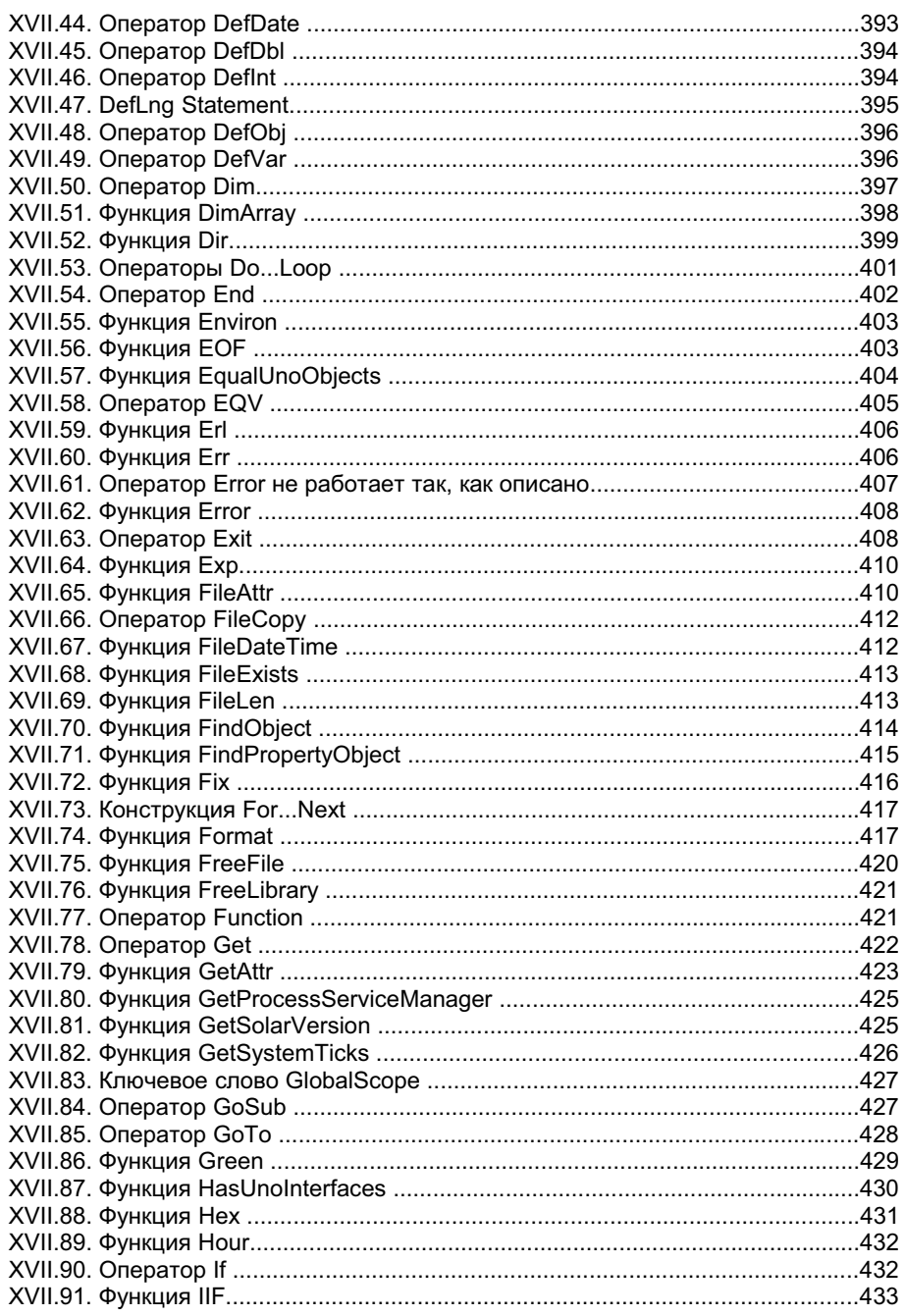

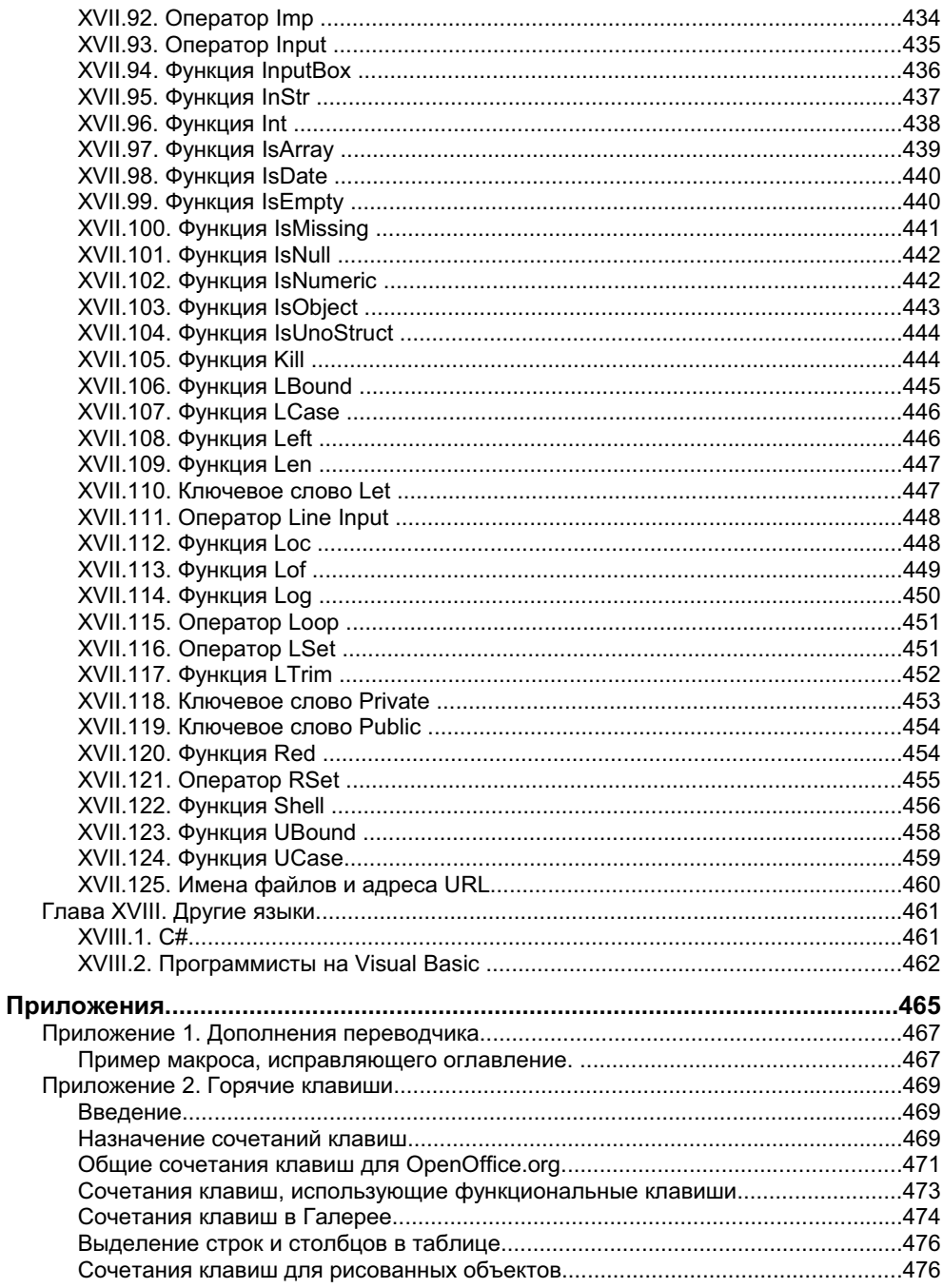

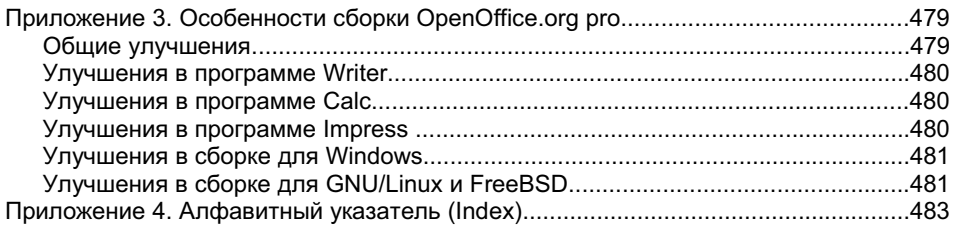

# Глава I. Начало: концепция

ервая глава моей книги, доступная для свободного скачивания, более полна для начинающего пользователя. Я считаю более полезным начать с неё:

http://www.pitonyak.org/book/

Макросы используются для автоматизации действий в OpenOffice.org. Макрос может автоматизировать такие действия, который иначе потребовали бы длительных ручных манипуляций с возможными ошибками. В настоящее время автоматизированные действия наиболее легко выполняются написанием макросов в ООо Basic. Новая среда для макросов в версии 2 ООо должна облегчить использование других языков, но Basic все ещё наиболее лёгкий в использовании. Вот несколько преимуществ использования языка ООо Basic для управления ООо:

- лёгок для изучения
- поддерживает объекты COM (ActiveX) и расширенные возможности GUI в OpenOffice
- есть сообщество пользователей в Интернет
- $\bullet$   $\sigma$  это решение для нескольких платформ (Linux, Windows ...)

Примечание OpenOffice.org Basic известен также как **StarBasic** 

## І.1. Мой первый макрос: «Hello World»

Откройте новый документ ООо . Используйте меню Сервис — Макросы — Управление макросами - OpenOffice.org Бэйсик, чтобы начать диалог макросов Масго. С левой стороны окна диалога найдите документ, который Вы только что открыли. Новый документ, вероятно, назван «untitled1» или Безымянный1. Кликните (нажмите левую клавишу мыши) справа ниже от «untitled1» на слове «standard». Кликните кнопку Создать далеко справа для создания нового модуля.

Использование имени «Module1», вероятно, не лучшее решение. Когда у Вас открыто несколько документов и все они имеют модуль с именем «Module1», то становится трудно работать с ними. Лучше назовём Ваш первый модуль «MyFirstModule». Откроется среда редактирования и отладки макросов ООо Basic IDE. Введите (или скопируйте) текст, приведённый в Пист 1

Лист. 1: Ваш первый макрос, «Hello world».

```
Sub Main
 Print "Hello World"
End Sub
```
Кликните на кнопке с зелёным треугольничком («Выполнить Basic») в верхней панели для выполнения Вашего первого макроса ООо Basic.

### I.2. Группировка текста программ

ООо Basic основан на процедурах и функциях, который задаются ключевыми словами Sub и Function — далее они будут называться процедурами (procedures, routines, subroutines) или соответственно функциями. Каждая процедура может вызывать другие процедуры. Разница между Sub и Function в том, что функция возвращает значение, а процедура — нет. Макрос на Лист. 2 получает текстовую строку от функции с именем HellowWorldString.

```
Лист. 2: «Hello world» с использованием процедуры и функции.
```

```
Sub HelloWorld
 Dim s As String
 s = HelloWorldString()MsqBox s
End Sub
Function HelloWorldString() As String
  HelloWorldString = "Hello World"
End Function
```
Каждый модуль (module) содержит набор процедур (функций). Библиотека (Library) содержит набор модулей. Документ (document) может содержать библиотеку или несколько библиотек. Библиотека может существовать также на уровне Приложения (application level), такого как ООо Writer.

# **І.3. Отладка**

Объединённая среда разработки IDE имеет средства отладки, такие как установка точек прерывания и наблюдаемых переменных. Вы можете также выполнять макрос по шагам, по оператору за один раз. Полезно установить точки прерывания перед подозрительным местом макроса и затем выполнять его по шагам, чтобы увидеть, как возникает ошибка.

### I.4. Переменные, константы, строки и числовые типы

Переменная похожа на коробку, которая что-то содержит. Как коробка, некоторые переменные больше подходят для определённых типов содержимого. Тип переменной определяет, что она может содержать. Попытка сохранить в ней данные неверного типа часто вызывают ошибку, конкретнее — Exception. До использования переменной она должна получить имя. Простой пример:

Лист. 3: Определение простой переменной.

```
Dim <variablename> as <Type>
Dim i as integer
```
Переменные меняют свои значения, без этого Вы не можете сохранять данные. Как и содержимое коробки, содержимое переменной может меняться. У меня в комнате есть коробка, и только я могу изменить её содержимое. Теперь, я женился, так что моя жена тоже может менять содержимое коробки. Точнее говоря, область видимости переменной определяет, где доступна эта переменная. Вы можете определить переменную как доступную только для одной процедуры, или для целого модуля, или даже как глобальную - для всех библиотек. Ключевые слова «Global» (глобальная — для всех библиотек), «Public» (общая — для целого модуля), and «Private» (частная - только для одной процедуры или функции) используются для определения области видимости переменной. Местонахождение Вашего макроса, в котором определена эта переменная, также может изменять её область видимости.

Переменная, чьё значение не может быть изменено, называется константой (Constant). Константа определяется с использованием ключевого слова Const.

Лист. 4: Определение константы.

```
Const <constantname> = <constantvalue>
const pi=3.14159265358
```
ООо Basic поддерживает много различных типов данных. Строки - это простые текстовые значения, ограниченные двойными кавычками. Что касается чисел, то поддерживаются и целые числа, и числа с плавающей точкой. Подробнее о переменных см. главу XI «Язык (Language)» на стр. 319 а также справку ООо. Можно прочесть и мою книгу «OpenOffice.org Macros Explained».

### I.5. Обращение к объектам и создание объектов (Objects) **B OpenOffice**

OpenOffice.org включает большое число сервисов и объектов (Services, Objects); обычно объекты легко доступны. Доступ к текущему документу и к рабочему столу использует глобальные переменные ThisComponent и StarDesktop соответственно - обе эти глобальные переменные являются объектами. Если у Вас есть документ, Вы можете получить доступ к нему (см. Лист. 5).

```
Лист. 5: Определение и использование некоторых переменных.
```

```
Sub Example
  Dim oDoc As Variant<br>Dim oDoc As Variant "Ссылка на активный документ<br>Dim oText As Variant "Ссылка на главный объект Text
                                                  ' этого документа
  oDoc = ThisComponent
                                                 " Получить активный документ
  орос - инвестренене<br>oText = oDoc.getText() и Получить объект - текст
                                                  ' документа TextDocument
End Sub
```
Чтобы создать экземпляр объекта, используйте глобальный метод createUnoService() как показано в Лист. 6. Он также показывает, как создать структуру (structure).

Лист. 6: Это старый способ отправки сообщений dispatch.

```
Sub PerformDispatch(vObj, uno$)
 Dim vParser ' Будет ссылаться на URLTransformer.<br>Dim vDisp ' Результат отправки сообщения.
 Dim oUrl As New com.sun.star.util.URL 'cosnaër структуру
 oUrl.Complete = uno$
 vParser = createUnoService("com.sun.star.util.URLTransformer")
 vParser.parseStrict(oUrl)
 vDisp = vObj.queryDispatch(olr1, "", 0)If (Not IsNull(vDisp)) Then vDisp.dispatch(oUrl, noargs())
End Sub
```
Совет Руководство разработчика Developer's Guide гласит, что тип Variant должен использоваться вместо типа object. Это обсуждается подробнее на стр.326.

Совет Хотя Вы можете создать экземпляр объекта Desktop, но ниже будет показано, что Вам следовало бы вместо этого использовать глобальную переменную StarDesktop. Вам нужно создавать Desktop только на других языках, кроме StarBasic.

createUnoService(«com.sun.star.frame.Desktop»)

## 1.6. Что же такое UNO?

UNO (Universal Network Object, Универсальный сетевой объект) был создан, чтобы каждая среда (окружение) environment могла успешно взаимодействовать с каждой другой средой (окружением). Почему это нужно? Потому что разные языки программирования и разные среды (окружения) могут иметь разные способы представления одного и того же типа данных. Даже целые числа, наиболее простая вещь, могут быть представлены разными способами на разных компьютерах и разных языках программирования.

• UNO определяет множество базовых типов, таких как строки, целые числа и т. д. (поэтому они будут одними и теми же в разном окружении).

объекты UNO могут иметь методы (метод может возвращать значение и может принимать аргументы).

объекты UNO могут иметь свойства. Свойство может быть другим объектом UNO или может иметь простой тип. Свойство может также быть необязательным (опциональным).

объекты UNO определены с использованием сложного (для большинства читателей) Языка Определения Интерфейса Interface Definition Language (UNO IDL). Хотя Вам может не понравиться изучение UNO IDL, именно он определяет свойства и методы, которые поддерживают объекты.

• Предположим, что я имею окружение UNO в языке Basic, и другое окружение в языке Java. Для того, чтобы окружение UNO использовало объект, все, что требуется - определение объекта на языке UNOIDL. Эти окружения могут легко передавать объекты туда и обратно.

Я использую ООо АРІ для взаимодействия с ООо. Эта технология АРІ может возвращать:

> внутренний тип UNO такой как число с плавающей точкой, целое ЧИСЛО И Т. Д.

• константы — значения, обычно числовые, связанные с именем константы. Например, обычный текст имеет размер шрифта, определяемый константой com.sun.star.awt.FontWeight.NORMAL, которая равна 100.0.

нумерации, использующие имя похожее на com.sun.star.awt.FontSlant.ITALIC, но они обычно связаны с целым числом, даже если значение нумератора не выводится на печать.

Структуры — это объекты со свойствами, но не имеющие методов. Сам по себе факт, что объект не имеет методов, не обязательно означает, что это структура. Объект должен быть именно определён как структура.

UNO объект с методами и (или) свойствами.

#### **I.6.1. Структуры**

Структуры, которые определены с помощью OpenOffice.org, могут быть проверены с использованием метода IsUNOStruct().

Лист. 7: Проверка на структуру UNO.

```
Sub ExamineStructures
 Dim oProperty As New com.sun.star.beans.PropertyValue
 With oProperty
  .name = "Joe"-value = 17End With
 Print oProperty.Name & " is " & oProperty.Value
 If IsUNOStruct (oProperty) Then
   Print "oProperty is an UNO Structure"
 End Tf
End Sub
```
Хотя Вы можете определить и использовать свои структуры, IsUNOStruct() не распознает их как структуры.

#### **І.6.2. Интерфейсы**

Почти все объекты ООо поддерживают сервисы (службы, services) и интерфейсы (interface). Когда здесь используется слово «интерфейс», связанное с каким-либо объектом, то это слово всегда означает набор методов, которые этот объект поддерживает. Например, если объект поддерживает интерфейс com.sun.star.frame.XStorable или короче XStorable, то объект поддерживает методы, перечисленные в Таблице 2.

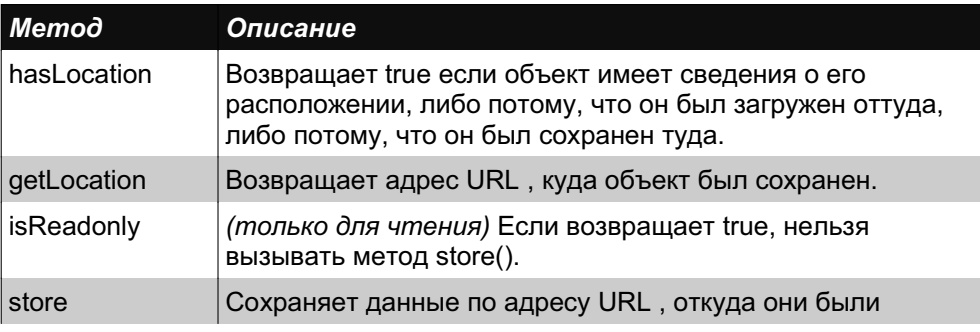

Таблица 2. Методы, определённые интерфейсом XStorable.

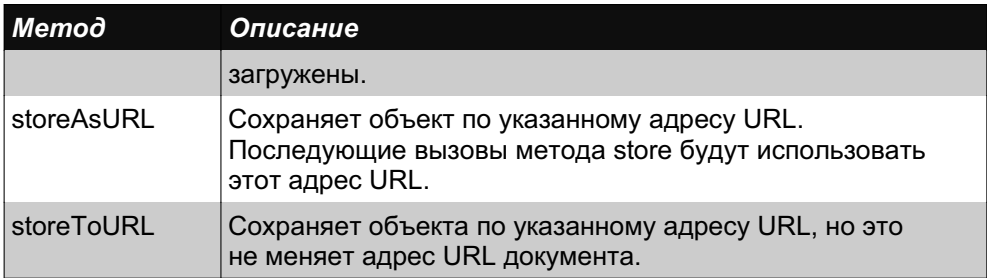

Макрос в Лист. 41 проверяет, поддерживает ли компонент интерфейс XStorable. Если да, то макрос использует методы hasLocation() и getLocation(). Проверка необходима потому, что, возможно, возвращаемый компонент не будет поддерживать интерфейс XStorable или данный документ не был сохранен и поэтому не имеет сведений о расположении, которые могли бы быть напечатаны.

### 1.6.3. Сервисы (Services)

Когда здесь используется слово «сервис» как связанное с объектом, то это слово означает набор интерфейсов, свойств и сервисов, которые поддерживает объект. Для конкретного интерфейса или сервиса можно найти его определение по ссылке:

http://api.openoffice.org.

Определение сервиса задаёт только объекты, непосредственно определённые этим сервисом. Например, сервис TextRange определён как поддерживающий сервис CharacterProperties, который определён как поддерживающий конкретные свойства, такие как CharFontName. Объект, которых поддерживает сервис TextRange будет поэтому поддерживать и свойство CharFontName, даже если оно не указано непосредственно в определении объекта; Вам нужно просмотреть все перечисленные интерфейсы, сервисы и свойства, чтобы получить все, что реально поддерживает данный объект.

#### I.6.4. Интерфейсы и сервисы (services)

Из вышесказанного следует, что, хотя доступны определения почти всех сервисов и интерфейсов, это не лучший способ быстро получить все сведения об объекте. BASIC IDE позволяет Вам поставить точки остановки в Вашем коде программы для просмотра значений переменных. Многие программисты просматривают объекты, используя бесплатную библиотеку просмотра объектов, называемую Хгау. У меня есть мои собственные процедуры просмотра объектов, как написано в моей книге OpenOffice.org Macros Explained.

Если объект содержит интерфейс XserviceInfo, то Вы можете узнать, поддерживает ли объект конкретный сервис:

http://api.openoffice.org/docs/common/ref/com/sun/star/lang/XServiceInfo.html

Эта возможность обычно используется для выяснения, принадлежит ли документ к конкретному виду документов.

Лист. 8: Проверка, является ли документ текстовым документом.

```
Dim s As String
s = "com.sun.star.text.TextDocument"
If ThisComponent.supportsService(s) Then
 Print "Документ является текстовым документом"
Else
 Print "Этот документ не является текстовым документом"
End If
```
#### 1.6.5. Каков тип данного объекта?

Бывает полезно знать тип объекта, чтобы понять, что можно с ним делать. Вот краткий список способов проверки:

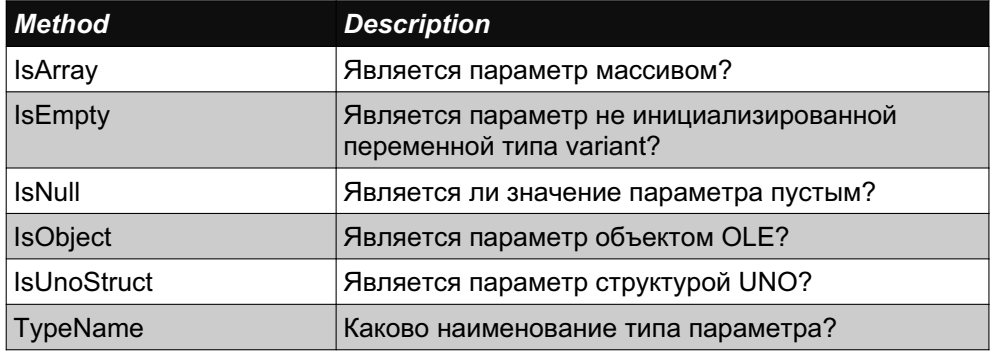

Таблица 3: Способы, используемые для проверки переменных.

Имя типа переменной может также давать информацию о свойствах переменной.

Таблица 4: Значения, возвращаемые выражением TypeName()

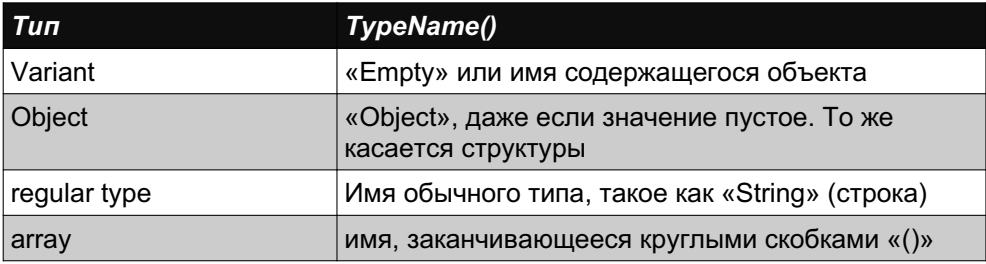

Лист. 9 иллюстрирует выражения в Таблица 3,

#### Лист. 9: Проверка переменных.

```
Sub TypeTest
 Dim oSFA
 Dim aProperty As New com.sun.star.beans.Property
 oSFA = CreateUnoService( "com.sun.star.ucb.SimpleFileAccess")
 Dim v, o As Object, s As String, ss$, a(4) As String
 ss = "Empty Variant: " & GetSomeObjInfo(v) & chr(10) &
    "Empty Object: " & GetSomeObjInfo(o) & chr(10) &
    "Empty String: " & GetSomeObjInfo(s) & chr(10)
 v = 4ss = ss & "int Variant: " & GetSomeObjInfo(v) & chr(10)
 V = 0ss = ss & "null obj Variant: " & GetSomeObjInfo(v) & chr(10) &
    "struct: " & GetSomeObjInfo(aProperty) & chr(10) &
   "service: " & GetSomeObjInfo(oSFA) & chr(10) &
   "array: " & GetSomeObjInfo(a())
 MsgBox ss, 64, "Type Info"
End Sub
REM Функция возвращает основную информацию о типе полученного параметра
REM Она возвращает также размерности массива.
Function GetSomeObjInfo(vObj) As String
 Dim s As String
 s = "TypeName = " & TypeName(vObj) & CHR$(10) &"VarType = " & VarType (vObj) & CHR$ (10)
 If IsNull(vObj) Then
   s = s \& "IsNull = True"
 ElseIf IsEmpty(vObj) Then
   s = s \& "IsEmpty = True"
 Else
   If IsObject(vObj) Then
     On Local Error GoTo DebugNoSet
      s = s \& TImplementation = " &
              NotSafeGetImplementationName(vObj) & CHR$(10)
     DebugNoSet:
     On Local Error Goto 0
     s = s \& "IsObject = True" & CHR$(10)
   End Tf
   If IsUnoStruct(vObj) Then s = s & "IsUnoStruct = True" & CHR$(10)
    If IsDate(vObj) Then s = s \& "IsDate = True" & CHR$(10)
    If IsNumeric (vObj) Then s = s \in "IsNumeric = True" & CHR$ (10)
    If IsArray(vObj) Then
      On Local Error Goto DebugBoundsError:
      Dim i%, sTemp$
      s = s \& "IsArray = True" & CHR$(10) & "range = ("
      Do While (i% >= 0)
       i\frac{6}{6} = i\frac{6}{6} + 1sTemp$ = LBound(vObj, i<sup>8</sup>) & " To " & UBound(vObj, i<sup>8</sup>)
       If i% > 1 Then s = s \& ", "
       s = s \& \text{stemp}\Loop
      DebugBoundsError:
```

```
On Local Error Goto 0
      s = s \& \dots " \& CHR$ (10)
   End Tf
 End Tf
 GetSomeObiInfo = sEnd Function
REM Функция помещает перехватчик ошибок, в котором можно получить
REM информацию о проблеме и в любом случае выдать хоть что-нибудь!
Function SafeGetImplementationName(vObj) As String
 On Local Error GoTo ThisErrorHere:
 SafeGetImplementationName = NotSafeGetImplementationName (vObj)Exit Function
ThisErrorHere:
 On Local Error GoTo 0
 SafeGetImplementationName = "*** Unknown ***"
End Function
REM Проблема в том, что данная функция вызывается, а параметр vObj
REM He поддерживает вызов qetImplementationName(),
REM поэтому я получаю ошибку вида "Object variable not set"
REM при определении функции.
Function NotSafeGetImplementationName(vObj) As String
NotSafeGetImplementationName = vObj.getImplementationName()
End Function
```
#### I.6.6. Какие методы, свойства, интерфейсы и сервисы поддерживаются?

И сервисы, и структуры имеют имя типа «Object». Для структуры нужно знать тип этой структуры, чтобы можно было найти поддерживаемые свойства — используйте Интернет-сайт API для проверки языка описания интерфейсов IDL. Объекты UNO, с другой стороны, обычно поддерживают ServiceInfo, который предоставляет информацию о сервисе. Метод объектов getImplementationName() возвращает полное имя (то есть со всеми вышестоящими объектами) данного объекта. Используйте полное имя объекта для поиска в Интернете или в Руководстве разработчика. Метод объекта getSupportedServiceNames() возвращает перечень всех интерфейсов, поддерживаемых объектом. Общий способ выяснить, что может делать данный объект, - это вызов следующих трёх методов:

Лист. 10: Что может делать этот объект?

```
MsqBox vObj.dbq methods
                                     "Методы данного объекта
MsgBox vObj.dbg supportedInterfaces 'Интерфейсы, поддерживаемые этим
объектом
MsgBox vObj.dbg properties
                                     'Свойства данного объекта
```
ООо включает макросы для вывода отладочной информации. Наиболее часто используются макросы PrintdbgInfo(объект) и ShowArray(объект). Maкрос WritedbgInfo(объект) вставляет отладочную информацию в открытый документ ООо Writer.

#### I.6.7. Языки, отличные от Basic

StarBasic предоставляет множество возможностей, которые не дают другие языки программирования. В этом разделе упоминаются только некоторые из этих возможностей.

#### I.6.7.A. Метод CreateUnoService

Meтод CreateUnoService() — это короткий путь вместо вызова менеджера глобального сервиса (global service manager) и затем вызова createInstance() для этого менеджера.

Лист. 11: Вызов менеджера глобального сервиса процессов.

```
oManager = GetProcessServiceManager()
oDesk = oManager.createInstance("com.sun.star.frame.Desktop")
```
В языке StarBasic этот процесс можно сделать в одну строку — если только Вам не нужно использовать createInstanceWithArguments().

Лист. 12: CreateUnoService даёт более короткий код программы, чем использование менеджера сервиса процессов.

```
oDesk = CreateUnoService("com.sun.star.frame.Desktop")
```
Другие языки, такие как Visual Basic, не поддерживают метод CreateUnoService().

Лист. 13: Создание сервиса UNO в языке Visual Basic.

```
'Visual Basic не поддерживает CreateUnoService().
'менеджер сервиса процессов всегда создается первым
REM B Visual Basic.
Rem Если ООо не запущен ещё, то он запустится сейчас
Set oManager = CreateObject ("com.sun.star.ServiceManager")
Rem Создаем объект desktop
Set oDesk = oManager.createInstance("com.sun.star.frame.Desktop")
```
#### I.6.7.B. Глобальная переменная ThisComponent

В языке StarBasic, глобальная переменная ThisComponent ссылается на текущий документ или на документ, из которого был вызван данный макрос. Глобальная переменная ThisComponent получает своё значение один раз. когда макрос стартует, и затем не меняется, даже если этот макрос делает текущим другой документ - это включает закрытие ThisComponent. Даже со всеми проблемами ThisComponent очень удобен. В других языках, помимо Basic, общим способом является использование getCurrentComponent() для объекта рабочего стола (desktop). К сожалению, это не даст ссылку на объект документа, если текущим является окно Basic IDE или окно помощи, но это маловероятно, если используется другой язык.

Иногда Вам захочется использовать StarDesktop.getCurrentComponent() вместо того, чтобы просто использовать ThisComponent, но макрос выдаст ошибку, если он вызван из среды отладки Basic IDE.

#### I.6.7.C. Глобальная переменная StarDesktop

Язык ООо Basic определяет несколько глобальных переменных и предоставляет их для удобства программиста. Переменная StarDesktop ссылается на объект рабочего стола (desktop object), который, по существу, является основным приложением ООо. Это имя появилось, когда продукт назывался StarOffice, и оно означало объект главного рабочего стола, который содержал все остальные компоненты. Примерами компонентов, которые может содержать объект рабочего стола, являются все поддерживаемые документы, интегрированная среда разработки BASIC Integrated Development Environment (IDE), а также страницы помощи и поддержки (см. Рисунок 2).

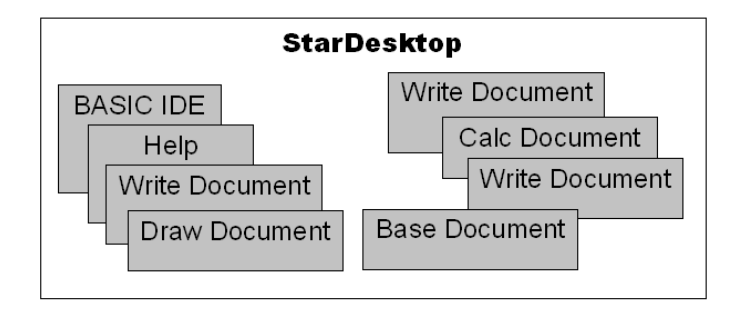

Рисунок 2: Компоненты Рабочего стола StarDesktop

Возвращаясь к макросу из Лист. 13, объект StarDesktop предоставляет доступ ко всем открытым в данный момент компонентам. Метод getCurrentComponent() возвращает компонент, активный в данный момент. Если макрос выполняется из BASIC IDE, то возвращается ссылка на BASIC IDE. Если макрос выполняется в то время, когда на экран остаётся выведен документ, вероятно выполняется посредством меню Сервис - Макросы -Выполнить, то оСотр даст ссылку на текущий документ.

> Совет Глобальная переменная ThisComponent ссылается на документ, активный в данный момент. Если активным является компонент другого типа, не документ, то ThisComponent ссылается на последний активный документ. В версии ООо 2.01 компоненты Basic IDE, страницы помощи, базы

данных (Base documents) не вызывают изменения ThisComponent на ссылку на такой компонент.

#### I.6.8. Методы и свойства доступа к объектам в зависимости от языка

StarBasic автоматически делает методы и свойства, поддерживаемые объектом, доступными, причём иногда делает доступными свойства. которые недоступны для других методов. В других языках интерфейс, который определяет метод, который Вы хотели бы вызвать, должен быть извлечён (extracted) до его использования (см. Лист. 14).

Лист. 14: В языке Java Вы должны получить интерфейс до того, как Вы его сможете использовать.

```
XDesktop xDesk;
xDesk = (XDesktop) UnoRuntime.queryInterface(XDesktop.class, desktop);
XFrame xFrame = (XFrame) xDesk.getCurrentFrame();
XDispatchProvider oProvider = (XDispatchProvider)
UnoRuntime.queryInterface(XDispatchProvider.class, xFrame);
```
Если курсор на экране находится в текстовой секции, то свойство TextSection курсора содержит ссылку на эту текстовую секцию. В противном случае свойство TextSection имеет значение null. В языке StarBasic можно получить текстовую секцию следующим способом:

Лист. 15: ООо Basic позволяет получить прямой доступ к свойствам.

If IsNull(oDoc.CurrentController.getViewCursor().TextSection) Then

В других языках (не StarBasic) свойство CurrentController и свойство TextSection не доступны напрямую. Текущая позиция доступна с использованием метода «get», а текстовая секция доступна как значение свойства.

Лист. 16: Доступ к некоторым свойствам с использованием методов get.

```
oVCurs = oDoc.getCurrentController().getViewCursor()
If IsNull(oVCurs.getPropertyValue("TextSection")) Then
```
Код программы, использующий методы get и set, легче для переноса в другие языки программирования. StarBasic позволяет также обращаться с некоторыми свойствами как с массивом, даже если данное свойство не является массивом. Хорошим примером является свойство Sheets в документе Calc (электронной таблице). Для Calc оба следующих листинга выполняют одинаковые действия, но только второй из них может использоваться без StarBasic

Лист. 17: ООо Basic позволяет получить доступ к некоторым свойствам как к массиву.

```
oDoc.sheets(1)
oDoc.getSheets().getByIndex(1)
```
### **І.7. Итоги**

Написание макросов для OpenOffice.org (OOo) является сложной задачей, которой непросто научиться. Проблема не в базовом языке или окружении, а в интерфейсе прикладного программирования ООо API. Базовый язык содержит синтаксис и команды, которые не используются для взаимодействия с документом ООо.

Лист. 18: Простой макрос, который не обращается к ООо АРІ.

```
Sub SimpleExample()
 Dim i As Integer
 i = 4Print "The value of i = " & i
End Sub
```
Большинство макросов написаны для взаимодействия с компонентами ООо и поэтому требуют ООо АРІ. В этом смысле термин АРІ содержит объекты и методы и свойства каждого объекта.

Лист. 19: Простой макрос, который использует ООо API для просмотра текущего компонента.

```
Sub ExamineCurrentComponent
 Dim oComp
 oComp = StarDesktop.getCurrentComponent()
 If HasUnoInterfaces(oComp, "com.sun.star.frame.XStorable") Then
   If oComp.hasLocation() Then
     Print "Текущий компонент ООО имеет адрес URL: " & oComp.getLocation ()
   Else
     Print "Текущий компонент не имеет адреса местоположения"
   End If
 Else
   Print "Текущий компонент не может быть сохранен"
  End If
End Sub
```
Хотя макрос из Лист. 19 достаточно простой, но требуется знать очень многое, чтобы его написать. Этот макрос начинается с описания переменной oComp, которая по умолчанию имеет тип Variant, потому что явного указания типа нет.

# **Глава II. Примеры**

## II.1. Отладка и проверка макросов

ожет оказаться трудным определить, какие методы и свойства доступны для данного объекта. В этом разделе описаны способы, которые могут помочь.

### II.1.1. Определить тип документа

В ООо основная мощь заключена в сервисах. Для определение типа документа достаточно посмотреть, какие сервисы он поддерживает. Приведённый ниже макрос использует этот способ. Это более надёжно, чем **ИСПОЛЬЗОВАНИЕ МЕТОДА** getImplementationName ().

Лист. 20: Определение большинства типов документов OpenOffice.org

```
'Author: Included with OpenOffice
'Modified by Andrew Pitonyak
Function GetDocumentType (oDoc)
 Dim sImpress$
 Dim sCalc$
 Dim sDraw$
 Dim sBase$
 Dim sMath$
 Dim sWrite$
 sCalc = "com.sun.star.sheet.SpreadsheetDocument"
 sImpress = "com.sun.star.presentation.PresentationDocument"
 sDraw = "com.sun.star.drawing.DrawingDocument"
 sBase = "com.sun.star.sdb.DatabaseDocument"
 sMath = "com.sun.star.formula.FormulaProperties"
 sWrite = "com.sun.star.text.TextDocument"
 On Local Error GoTo NODOCUMENTTYPE
 If oDoc. SupportsService (sCalc) Then
   GetDocumentType() = "sCalc"
 ElseIf oDoc.SupportsService(sWrite) Then
   GetDocumentType() = "sWriter"
 ElseIf oDoc. SupportsService (sDraw) Then
   GetDocumentType() = "sDraw"
 ElseIf oDoc. SupportsService (sMath) Then
   GetDocumentType() = "sMath"
 ElseIf oDoc.SupportsService(sImpress) Then
      GetDocumentType() = "sImpress"
 ElseIf oDoc. SupportsService (sBase) Then
  GetDocumentType() = "sBase"
 End If
 NODOCUMENTTYPE:
 If Err \leq 0 Then
   GetDocumentType = ""
   Resume GOON
   GOM:End If
End Function
```